# **USB Input/Output Module of cables**

# **UIO260**

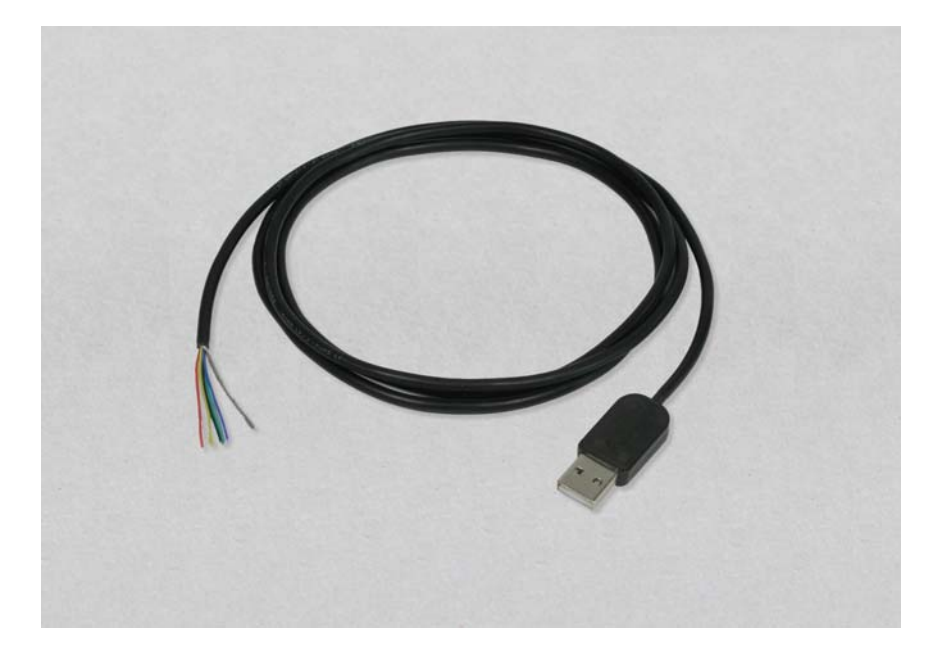

# > 제품 개요

USB 포트를 통해 ON/Off/Blink 등의 제어를 하거나 외부 입력을 받는 모듈입니다. 컴퓨 터 프로그램에서 제어할 수 있는 DLL 파일을 제공합니다.

# > 제품 상세설명

- 입출력 포트: 6포트
- 출력 포트 사용시 포토커플러를 구동할 수 있는 5V 8mA 정도의 전류 출력이 나옵니다
- 입력 포트 사용시 7K오옴 풀업되어 있으며, 입력 변화 후 0.005초 이상 신호가 안정되면 입력 인터럽트가 발생
- 모듈에서 자동점멸기능 지원(0.2~3.0초 주기)
- USB Product ID 변경하면 한 대의 컴퓨터에 9개까지 모듈 사용가능
- 운영 체제 : 출력 사용시 Win98SE ~ Window7 x32, x64 지원(입력 사용시 WinXP 이상의 운영체제 필요)
- 코드길이: 2m (전선규격 28AWG 6C)

*Hando Computer Co., Ltd.* 

#### > USB 입출력장치의 사용 전에 필요한 개념

- 1. UIO260은 TTL레벨의 기본 입출력 모듈로서 출력은 LED를 점등할 수 있는 정도(5V 8mA)입니다. 다른 출력 장치로 연결할 경우 포토커플러를 이용하여 회로를 구성하 기 바랍니다.
- 2. USB 컨넥터에는 조임 나사가 없어 연결선이 빠질 가능성이 있고 USB 통신은 PC 가 일대다수의 통신을 하기 때문에 오동작하는 다른 USB 장치가 동시에 연결되면 USB 통신 전체가 장애를 받을 수 있습니다. 따라서 USB 모듈을 통해 위험한 모터 기기를 작동하는 것은 삼가해 주기 바랍니다.
- 3. USB Product ID란? USB입출력 모듈은 ID를 달리하면 9개를 동시에 연결이 가능하 며, 각각 제어가 가능합니다. ID는 사용자가 직접 변경할 수 있습니다. UIO260은 16진수 261~269 중의 장치 설정 가능 합니다.(출고시 261로 설정)

#### > 입출력 설정

 공장 출고시 기본 입출력 설정은 다음과 같으며, 예제 응용프로그램으로 제어하는 테스 트를 완료하여 개념 파악이 된 후에 1번~7번의 작업을 수행하십시요.

<UIO260 모델의 기본설정> USB Product  $ID = 0x261$ 출력포트 (검정색) – push/pull 출력 1번 출력포트 (빨강색) – push/pull 출력 2번 출력포트 (노란색) – push/pull 출력 3번 출력포트 (녹색) – push/pull 출력 4번 입력포트 (파란색)- 입력(bit3) 입력포트 (흰색)- 입력(bit2)

- 1. USB 입출력 모듈을 PC의 USB 포트에 연결하고 녹색 LED가 점등되는 것을 확인한다.
- 2. usbiomodule.exe 프로그램을 실행한다.
- 3. 프로그램 메뉴 'USB>ID Change(261->260)'을 선택하면 설정 모드로 전환됩니다.
- 4. 포트를 입력 또는 출력(push/pull, open-drain) 설정합니다.
- 5. USB Product ID를 UIO260인 경우 261 또는 변경하고 싶은 번호를 선택합니다.
- 6. 프로그램 메뉴 'Data>Write(PC->USB)'를 선택하여 설정 값을 모듈로 전송합니다.
- 7. 프로그램 메뉴 'USB>Reset'을 선택하거나 장치를 다시 연결하면 설정된 Product ID의 입출력 모듈로 동작합니다.

## > 배선연결

- 배선색상 : 쉴드=GND, 검정색, 빨간색, 노랑, 녹색, .파랑, 흰색
- 출력포트 사용시: 데이타 선에 470~1K 오옴 정도의 저항을 거쳐서 포토커플러를 구동하는 회로를 권장합니다.
- 입력포트 사용시: 데이터 선은 5V 7.5K오옴으로 풀업되어 있으며 스위치를 연결할 경우 데이터선과 GND 선을 직접 연결시켜도 됩니다.
- 주의 : 출력포트(push/pull)로 설정된 상태에서는 데이터 선이 전원선 또는 GND선에 직접 연결되지 않도록 주의하시기 바랍니다. (고장시 A/S불가)

#### > 응용 프로그램 사용법

- 제공되는 MFC 또는 C#으로 된 예제를 이용하여 입출력 테스트는 프로그램은 다소 복잡 하지만 호출 함수는 4가지 정도이므로 귀사의 응용 프로그램에 쉽게 접목할 수 있습니다. 예제의 설명을 참조하기 바랍니다.

#### USB 모듈 연결확인 함수: usb\_io\_init(ProductID);

결과값: 0=장치없음, n=연결된 장치번호

#### 모듈 출력 초기화 함수: usb\_io\_reset(ProductID);

 출력 포트 상태를 초기화시킨다. 결과값: False=장치없음, True=명령어 전송 완료

#### 입력상태 확인 함수: usb\_in\_requet(ProductID);

 결과값: False=장치없음, True=명령어 전송 완료 입력 상태 값은 리턴 값으로 받지 못하고 WM\_INPUT 인터럽트를 통해서 받는다.

#### 장치 출력제어 함수: usb\_io\_output(ProductID, Cmd, PortNo, PortNo, PortNo, PortNo,);

 출력포트에 원하는 on/off/blink 상태로 만드는 함수로 1~4개의 포트를 동시에 제어하는 함수입니다.

#### - on/off 명령

 출력 포트를 on 또는 off시킨다. cmd=0 Ex)usb io output(0x261 0, 1, 0, 0, 0 ); 0x261장치의 출력포트 1번은 High로 만드는 예

*Hando Computer Co., Ltd.* 

Ex)usb\_io\_output(0x261, 0,  $-2$ , 0, 0, 0 ); 0x261 장치의 출력포트 2번은 Low로 만드는 예

- blink 명령(on/off 50%)

출력 포트를 cmd 숫자값\*0.2초의 주기로 점멸시킨다. cmd= $1~1$ Ex)usb io output(0x261, 1, 1, 0, 0, 0);

0x261 장치의 출력포트 1번을 0.2초 주기로 on/off를 반복한다.

- blink 명령(on/off 50% 및 시간동기)

 출력 포트를 cmd 숫자값\*0.2초의 주기로 점멸시키는데, 동시에 점멸하거나 반전되 는 점멸을 하고 싶을 때 PortNo 4개까지 동기가 가능하다. cmd= $1 \sim 15$ Ex)usb io output(0x261, 5, 1, 2, 0, 0); 0x261 장치의 출력포트 1번과 2번이 1.0초 주기로 on/off를 반복하는데, 1번과 2번이 동시에 동작한다. Ex)usb\_io\_output(0x261, 5, 1,  $-2$ , 0, 0 ); 0x261 장치의 출력포트 1번과 2번이 1.0초 주기로 on/off를 반복하는데,

1번과 2번의 on/off가 서로 반전되도록 동작한다.

- blink 명령(on/off 시간을 다르게)

출력 포트를 cmd 상위4비트 숫자값\*0.1초는 High

cmd 하위4비트 숫자값\*0.1초는 Low를 반복한다.

cmd=0x11~0xFF

Ex)usb\_io\_output(0x261, 0xA5, 1, 0, 0 , 0 );

0x261 장치의 출력포트 1번을 1.0초 on, 0.5초 off 주기로 on/off를 반복한다.

- 1회 펄스 명령

출력 포트를 cmd 상위4비트 숫자값\*0.1초 동안 1회만 High 또는 Low 신호를 줄 때 편리하게 사용할 수 있다.

cmd=0x10~0xF0 (하위 4비트는 반드시 0)

Ex)usb io output(0x26, 0x50, 1, 0, 0, 0 );

0x26 장치의 출력포트 1번을 0.5초 동안 High로 후에 Low 상태를 유지 Ex)usb io output(0x261, 0xA0,  $-1$ , 0, 0, 0 );

*Hando Computer Co., Ltd.* 

0x261 장치의 출력포트 1번을 1.0초 동안 Low로 후에 High 상태를 유지

## > 입력포트 상태값 가져오기

 입력 값에 변화가 생기면 WM\_INPUT 메시지를 통해서 입력 포트의 상태 값을 얻을 수 있 습니다. 입력 포트를 사용할 경우 윈도우XP이상의 운영체제에서 실행해야 됩니다.

- 1. 윈도우 메시지를 얻기 위해서는 프로그램 실행 초기에 메시지가 발생하도록 설정하는 함수 set\_usb\_events();를 호출하고
- 2. 이후에는 WM\_INPUT 이벤트가 왔을 때 그 값을 분석 해주는 함수 get\_usb\_input(); 를 호출하면
- 3. 버튼 상태 값이 포함된 배열변수 usb\_input 에서 확인이 가능합니다.

```
typedef struct usb_input
```

```
{ 
   int ProductID; // USB 장치번호 
    unsigned char Status; // 0= 입력변화에 의해, 1=재전송 요구에 의해 
    unsigned char Button; // I/O포트의 입력값(입력포트만 표시) 
    unsigned char Output; // I/O포트의 출력값(출력포트만 표시) 
    unsigned char Mask; // I/O포트의 설정상태(비트0=출력, 비트1=입력) 
} USB_INPUT;
```